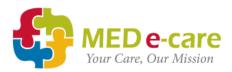

## Trouble Shooting Guide

| Issue                                                                               | Possible Cause                                                                                                    | Solution                                                                                                    | Contact    |
|-------------------------------------------------------------------------------------|----------------------------------------------------------------------------------------------------|----------------------------------------------------------------------------------------------------|------------|
| New Residents' orders<br>are not showing in<br>MED e-care                           | Resident not entered in MED e-care.                                                                                                    | Have home enter resident in MED e-care                                                                                                    | Home       |
|                                                                                     | Resident is entered in MED<br>e-care as "Pre-Admitted"                                                                                          | Contact home to complete admission                                                                                                    | Home       |
|                                                                                     | MAR ID not entered in<br>MED e-care.                                                                                                    | Enter MAR ID into MED e-care then Modify and save all orders                                                                                                    | MED e-care |
|                                                                                     | Resident not entered in<br>correct Home/Ward in<br>Kroll                                                                                        | Enter correct Home/Ward then modify and save all orders.                                                                                                    | MED e-care |
| Current Resident –<br>New order not flowing<br>into MED e-care                      | Resident Home/Ward are<br>incorrect in Kroll e.g.<br>Pharmacy moved the<br>resident in Kroll from one<br>ward to another                        | Verify Resident is entered into<br>Correct Home/Ward. Then<br>modify and save orders.                                                                                                    | MED e-care |
|                                                                                     | Information is Missing in the Orders Alt-N Field                                                                                                | Review Alt-N to ensure all<br>information is entered                                                                                                    | MED e-care |
|                                                                                     | Kroll server may have failed to send adjudication                                                                                               | Contact Kroll to complete an<br>instance restart or reboot                                                                                                    | Kroll      |
| Order not showing in<br>the correct place in<br>eMAR e.g., showing on<br>MAR vs TAR | Med Type for order is<br>entered incorrectly                                                                                                    | Verify the correct med type<br>has been selected in the Alt-N<br>of the order                                                                                                    | MED e-care |
|                                                                                     | Med type is mapped to<br>Med e-care incorrectly                                                                                                 | Verify with MED e-care that<br>the Med types are mapped<br>correctly                                                                                                    | MED e-care |
| Order is Cancelled in<br>Kroll but still showing<br>in MED e-care                   | Cancellation of an order<br>does not translate into<br>MED e-care                                                                               | If order should not be on<br>eMAR at all, Inactive order in<br>Kroll.<br>If order is to still show on<br>eMAR no further action<br>required, any updates to the<br>order (brand, doctor, qty) will<br>occur with next fill. | Kroll      |
| Order is Inactive in<br>Kroll but still showing<br>in MED e-care                    | The first fill of order was<br>canceled and marked as<br>Filled in error (this shows in<br>Kroll Shift F9 of resident<br>profile) this does not | Manually Discontinue the order in MED e-care                                                                                                    | MED e-care |

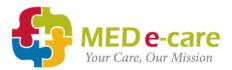

|                                                                                                    | translate into MED e-care.                                                                                                    |                                                                                                    |            |
|----------------------------------------------------------------------------------------------------|----------------------------------------------------------------------------------------------------|----------------------------------------------------------------------------------------------------|------------|
| Order was modified in<br>Kroll but change is not<br>appearing in MED e-<br>care                             | The modification was a<br>change in frequency which<br>will not translate to MED e-<br>care                                            | Use the copy to new function and create a new order.                                                                                                    |            |
| New order is not<br>starting Med e-care<br>correctly                                                        | The start date and time are incorrect in Kroll Alt-N                                                                                   | Verify that the correct start<br>date and time are entered in<br>Kroll. Note that the order will<br>always default to start with<br>the next available<br>administration time from the<br>time the order is created. If<br>the order needs to be back<br>timed contact MED e-care | MED e-care |
| Order has been<br>Inactivated in Kroll,<br>but current<br>administration still<br>showing active in<br>eMAR | Order was Inactivated after<br>the most recent<br>administration time. (i.e<br>order scheduled at 1200<br>but inactivated at 1205)     | Order will automatically DC<br>with next administration time.<br>Have home document the<br>order as Dc'd for current<br>administration, or manually<br>dc.                                                                                                    |            |
|                                                                                                    | Order was documented<br>before being discontinued<br>(order scheduled for 1700,<br>documented on at 1600,<br>then inactivated at 1700) | Order will automatically dc<br>with next administration. No<br>action necessary.                                                                                                    |            |
| Insulin order or eye<br>drops shows dose in<br>ml not units on eMAR                                         | Kroll Defaults to use the<br>medications form in the<br>eMAR                                                                           | Put the word "units" in the<br>note section of Alt-N screen in<br>Kroll                                                                                                    |            |
| Refill order keeps<br>going back to on-hold<br>status                                                       | Home put an indefinite<br>hold on the active order-<br>and status is carried over<br>to the refill orders                              | Advise home to put end date<br>when putting an order on hold<br>or pharmacy to go in the<br>application, ensure there is an<br>end hold date before refilling<br>or batching.                                                                                                    |            |
| Rx Messages for the<br>whole Home are not<br>being received in MED<br>e-care                                | Modification was made to the home in Kroll                                                                                             | Contact Kroll to Verify                                                                                                    | Kroll      |
| My Kroll server broke<br>down                                                                               |                                                                                                    |                                                                                                    | Kroll      |

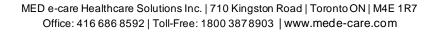